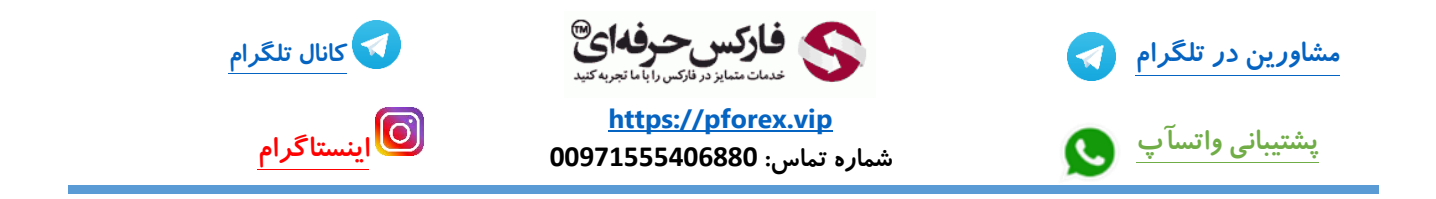

**پس از باز کردن مرور گر خود با استفاده از لینک موجود در توضیحات مستقیما وارد صفحه ثبت نام صرافی** kucoin **میشید**

**<https://www.kucoin.com/ucenter/signup?rcode=rJ2CJTZ>**

**در نظر داشته باشید که سایت این صرافی فیلتر نیست اما پیشنهاد میکنم از اونجایی که ایران جز لیست کشور های تایید این صرافی نیست برای وارد شدن به این صرافی از** VPN **یا فیلتر شکن استفاده کنید و با آی پی ایران وارد نشید تا در آینده اثری بر روی معامالتتون نداشته باشه**

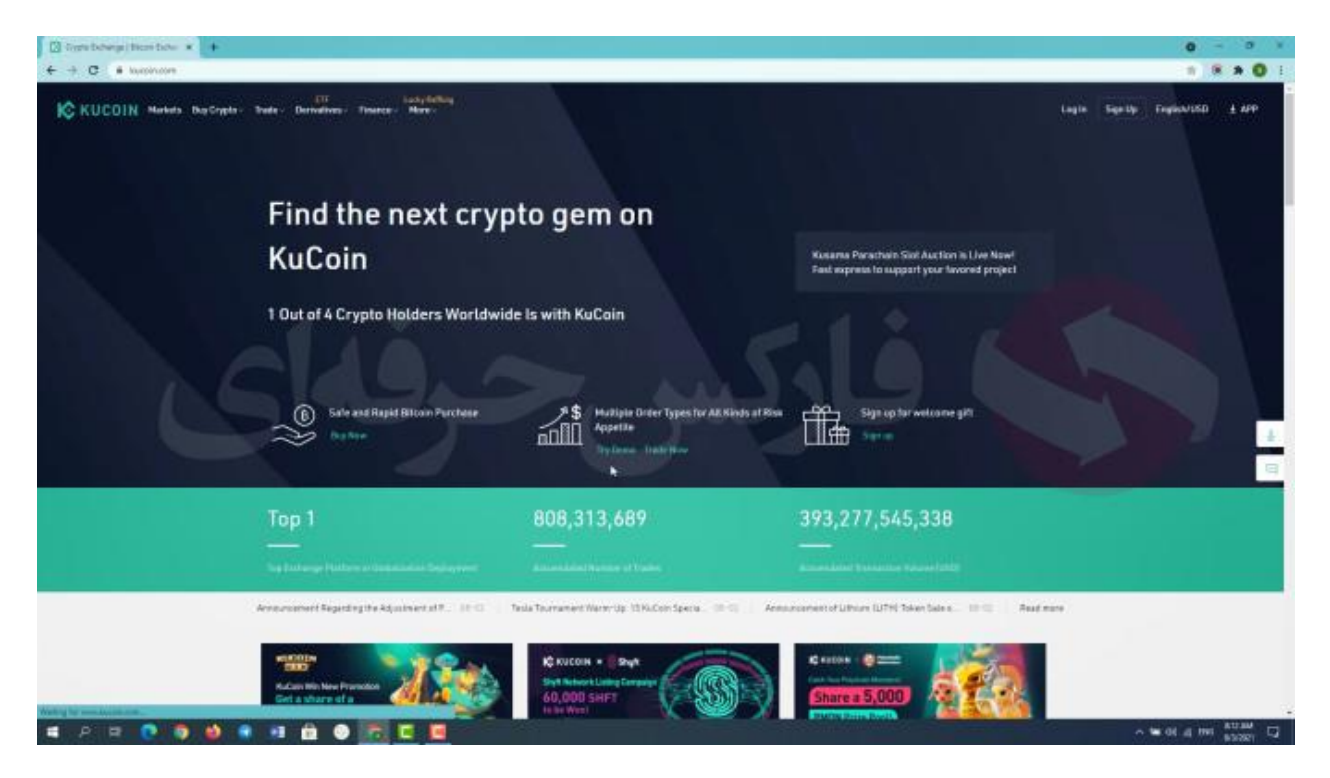

**در صفحه اصلی یکسری اطالعات مثل تعداد ترید ها تا االن تو صرافی و همینطور حجم کل معامالت تا االن پایین تر یک نمایه خالصه از بازار رو میبینید که جلوتر به بررسی دقیقش میپردازیم** 

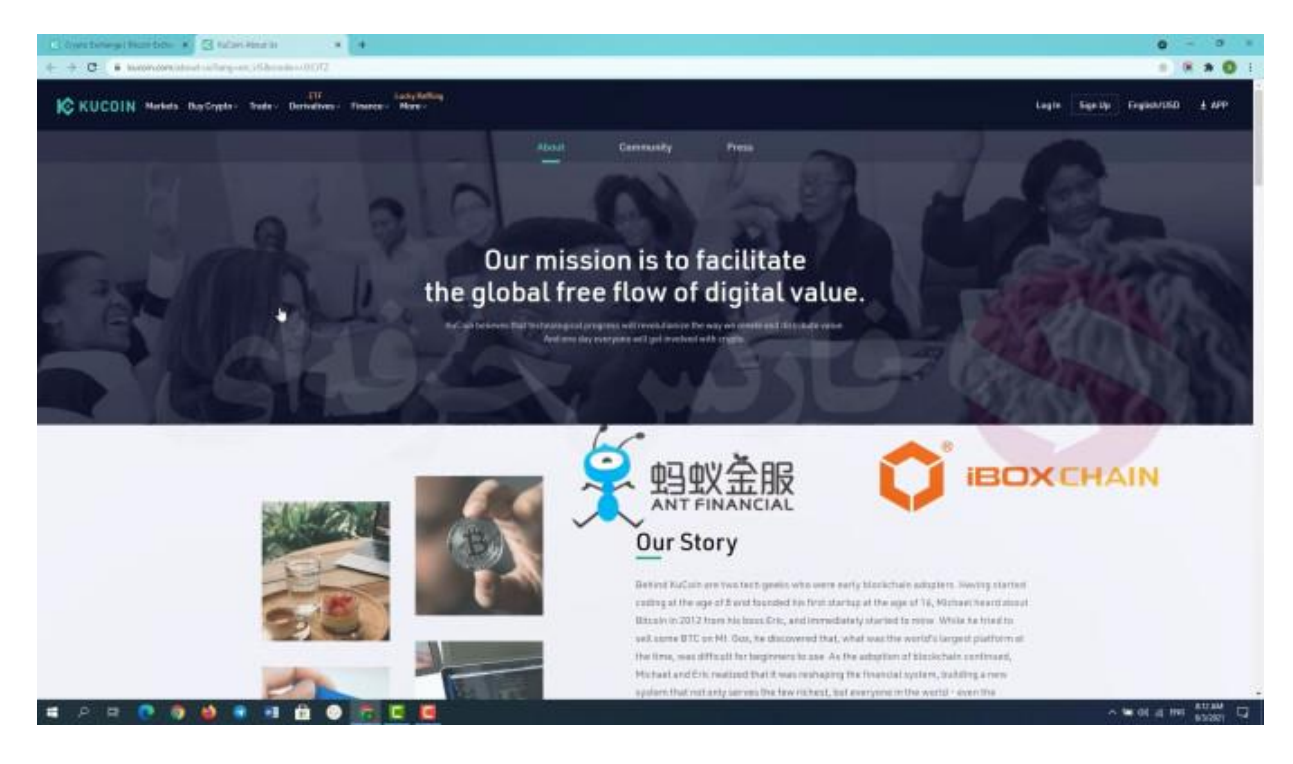

### **Us About یا درباره ما**

**کوکوین یک صرافی واسطهای است که به شما اجازه میدهد که اقدام به خرید، فروش و تبادل بسیاری از رمز ارزهای گوناگون کنید. کوکوین در می ۲۰۱۷ توسط گروهی از متخصصان باتجربه در عرصه معامالت ساخته شد که پیش از این روی پروژههایی مانند** financial ant **و** PAY iBox **کار کرده بودند و کوکوین یکی از جدیدترین صرافیهای رمز ارز در این صنعت است. هدف بنیانگذاران، ایجاد پلتفرمی ساده و ایمن برای تمام مردم جهان بود که برای معامله طیف وسیعی از ارزهای دیجیتال از آن استفاده کنند. صرافی** kucoin **از زمان راهاندازی مشکل قابل توجهی را تجربه نکرده، و به طور کلی، این صرافی تا به حال هیچگونه** overload system **نداشته است. پلتفرم کوکوین از طریق کامپیوتر و همینطور برنامه کوکوین در اندروید و** iOS **قابل دسترسی است. در اوایل سال ۲۰۱۸ بود که گزارش داده شد، کوکوین بیش از یک میلیون کاربر دارد. این صرافی، رمز ارز مخصوص خود به نام کوکوین شیرز**

**)** KCS – Shares Kucoin **)را دارد! کاربران این صرافی، در پرداخت کارمزدهای معامالتی خود با کوینهای** KCS**، شامل تخفیف میشوند. عالوه بر این، %۵۰ از درآمد حاصله از کارمزدهای دریافت شده توسط این صرافی نیز به صاحبان کوینهای** KCS **میرسد! رمز ارز کوکوین در ژانویه ۲۰۱۸ به سرمایهای بیش از ۱.۸ میلیارد دالر دست یافت.**

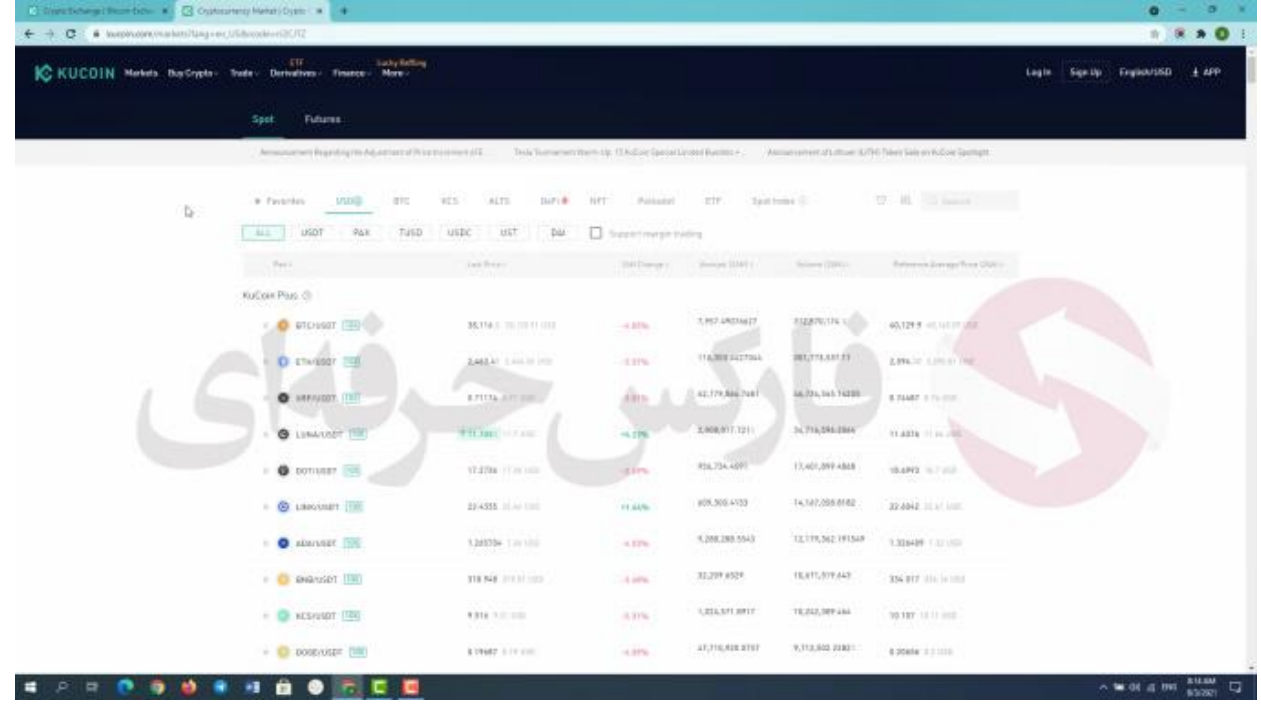

#### **Market یا بازار**

**قسمت اول یعنی** market **یا بازار در این قسمت میتونید قیمت ارز های مختلف ببینید . عالوه بر این میتونید ارز ها رو با دسته بندی های مختلفی ببینید . در دسته بندی اول** price last **یا اخرین قیمت رو میبینید که قیمت ارز مد نظرتون رو بر اساس جفت ارزش به شما نشون میده . در دسته بندی بعد تغییرات قیمت این ارز بر مبنای درصده و دسته بندی بعد رو میبینید که** amount**یا میزان ارز مبادله شده در** 24 **ساعت گذشتست که در حال حاضر مثال میزان** 7.900 **بیت کوین در** 24 **ساعت گذشته مبادله شده . دسته بندی بعدی هم حجم مبادالت رو به دالر میبینید در** 24 **ساعت گذشته که این مبلغ با ضرب کردن مبزان ارز مبادله شده در میانگین قیمتش تو** 24 **ساعت گذشته )یعنی دسته بندی آخر ( به دست میاد .به راحتی با کلیک روی هر یک از عناوین و دسته بندی ها میتونید لیست ارز ها رو بر اساس مورد دلخواهتون دسته بندی کنید . همینطور کادر جستجو رو در سمت راست صفحه میبینید که در صورتی که بخواید ارز مورد نظرتون رو پیدا کنید از این قسمت میتونید استفاده کنید. در قسمت باالی این لیست هم میتونید مشخص کنید که چه جفت ارزی رو میخواید ببینید .. مثال در این قسمت میتونین ارزتون رو بر اساس جفت ارز استیبل کوین ها انتخاب کنید یا موارده دیگه که میبینید . استیبل کوین ها هم ارز هایی هستن که تغییرات قیمتشون تو** 24 **ساعت خیلی پایینه . با انتخاب استیبل کوین پایینش میبینید مدل های مختلف استیبل کوین ظاهر میشه که میتونید مورد دلخواهتون رو انتخاب کنید** 

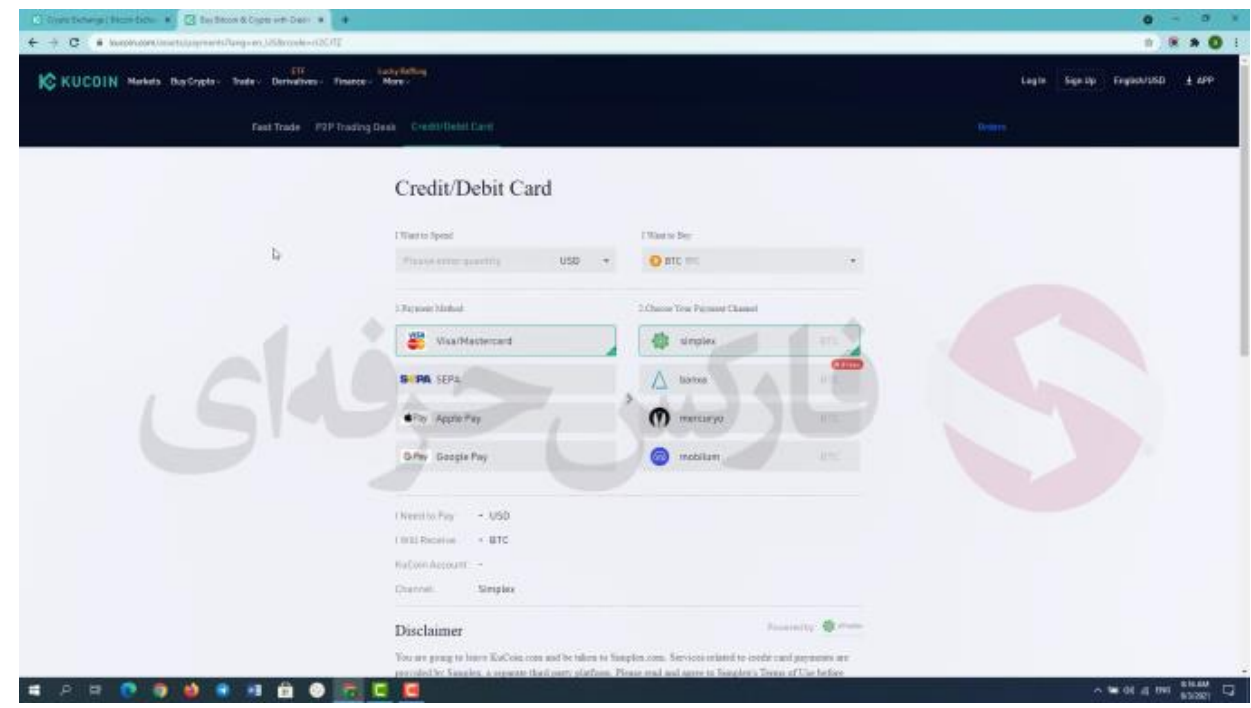

# **Card Debit/Credit یا کارت بانکی**

**قسمت دوم یعنی** crypto buy **یا خرید کریپتو رو میبینید .. تو این قسمت** 3 **بخش داریم . روی بخش اول یعنی**  Card Debit/Credit **کلیک میکنیم .این بخش برای ساکنان ایران قابل استفاده نیست اما اگه شما در خارج از کشور زندگی میکنید میتونید از مسیر های موجود مثل استفاده کنید .. به طور مثال** 100 **دالر رو میخوایم بخ بیت کوین تبدیل کنیم .. در این قسمت میبینید مبلغ بیت کوین برداشتیمون چقدره و به راحتی خریدمون رو کامل میکنیم** 

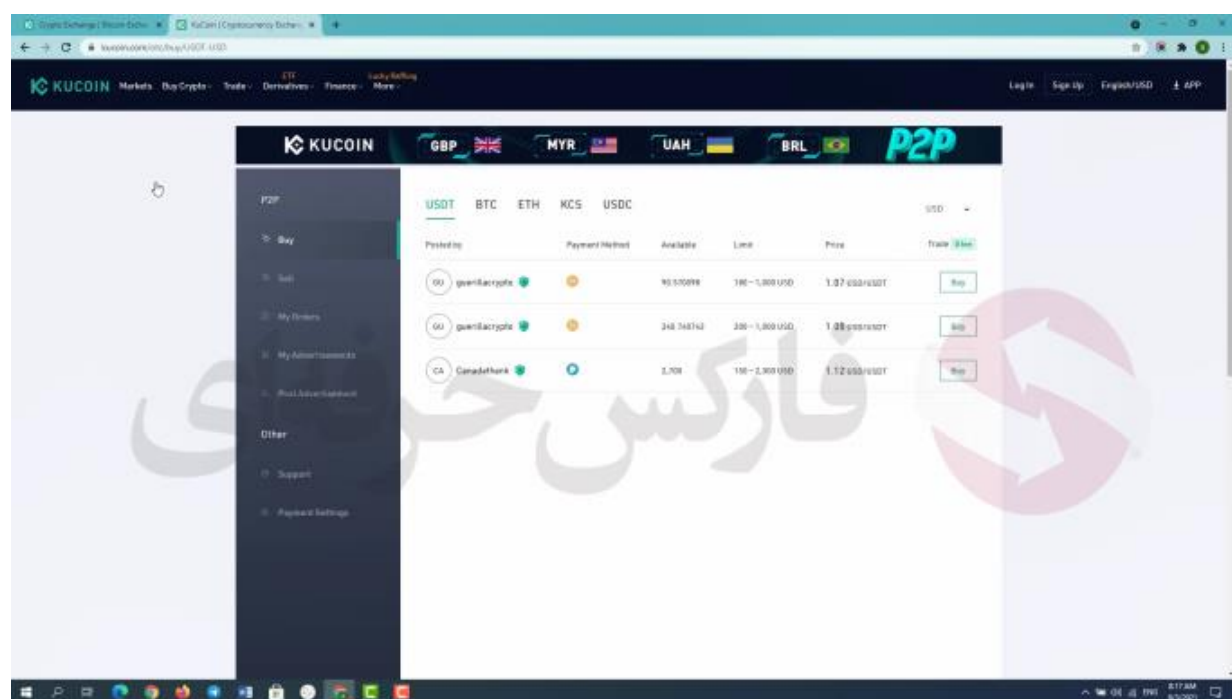

#### **P2P یا همتا به همتا**

**در این نوع معامالت** kucoin **هیچ نقش و کنترل و قابلیت دیدنی بر معامالتتون نداره و شما مستقیما با طرف معامله خودتون در ارتباط هستین و واسطه ای وجود نداره. همینطور که میبینید افراد مختلف سفارشات خرید و فروششون رو قرار دادن و شما میتونید موارد مد نظرتون رو انتخاب کنید و وارد معامله با طرف مقابلتون به صورت مستقیم هستید. در سمت راست صفحه میتونید مشخص کنید که قصد انجام چه کاری رو از طریق همتا به همتا دارین . بخش های خرید و فروش رو میبینید .. بخش سفارشات خودتون و غیره رو میبینید**

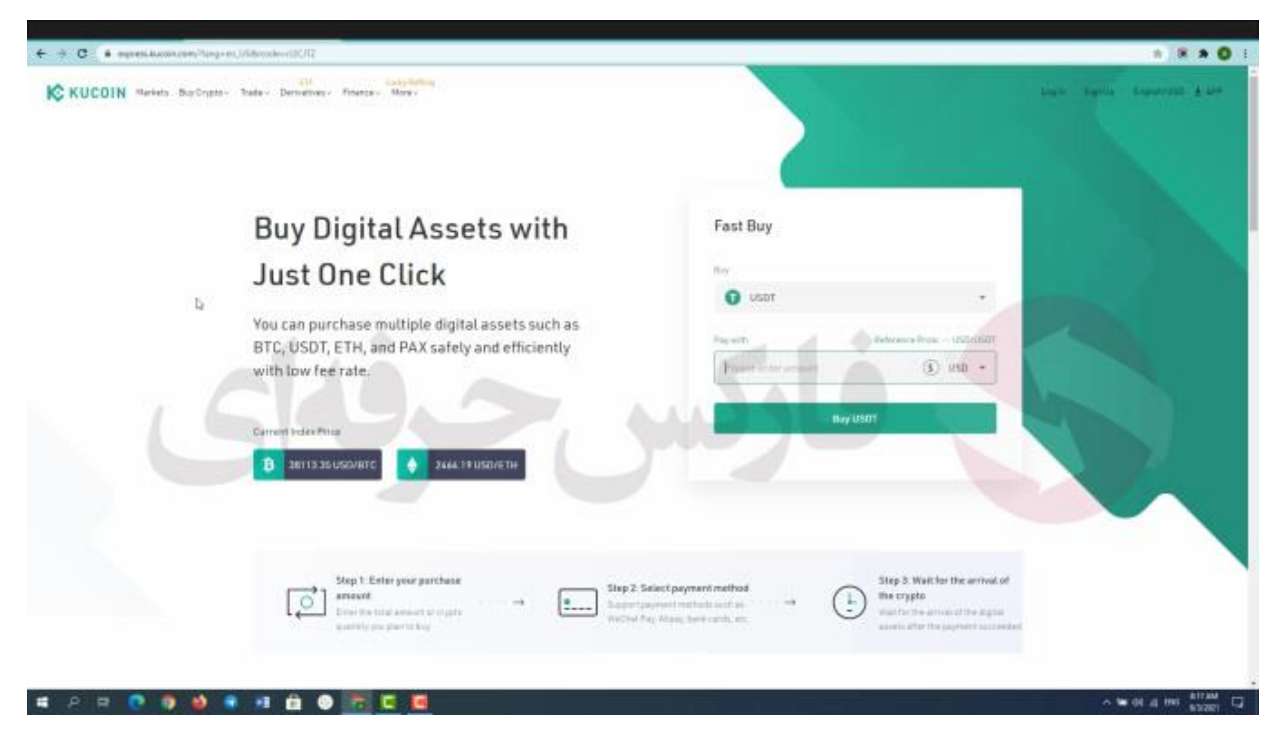

### **Buy Fast یا خرید سریع**

**بخش سوم از زیر مجموعه های خرید کریپتو یعنی خرید سریع یا** buy fast **که در این روش میتونید خیلی سریع ارز مورد نظرتون رو به گفته ی سایت فقط با یک کلیک خرید کنید .** **قسمت بعدی که قصد داریم راجبش صحبت کنیم** trade **ها یا تبادالت . این قسمت** 4 **زیر مجموعه داره . مبادالت اسپات ، مبادالت مارجین** API **و ربات مبادالتی . دو بخش آخر برای افرادیه که قصد ساخت و کار با ربات های مبادالتی رو دارن.** 

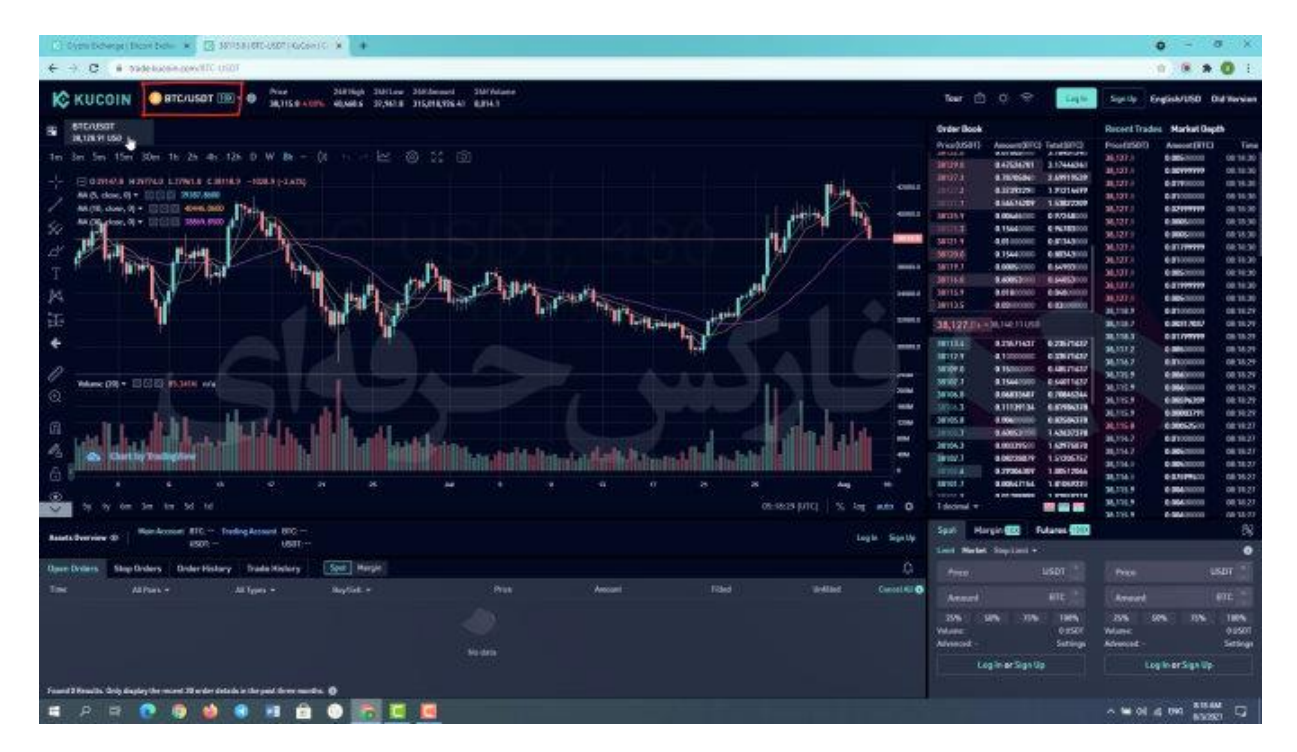

### Trading Margin and Spot **یا معامالت اسپات و مارجین**

**بخش اسپات و مارجین هر دو صفحه ی مشابهی دارن به ویژگی های متفاوت که در ادامه به بررسی این ویژگی ها میپردازیم .. با کلیک بر روی یکی از این بخش ها مثال اسپات وارد صفحه ی جدیدی میشیم . میزان زیادی اطالعات رو تو صفحه میبینید .. این اطالعات مربوط به چه ارزیه ؟ در گوشه سمت چپ صفحه میتونید گزینه ای برای ارز مورد نظرتون رو انتخاب کنید .. عمال این قسمت کوچک شده ی قسمت** market **یا بازاره که توضیح دادیم . در این قسمت صفحه میتونید ردیف تغییرات قیمت ها رو ببینید به عالوه ی همون اطالعات موجود در بازار یا** market **.**

**در این قسمت صفحه میتونید ردیف تغییرات قیمت ها رو ببینید . همینطور در این قسمت هم اطالعاتی در رابطه با سفارشاتتون رو میبینید مثل سفارشات باز تاریخچه سفارشات و تاریخچه تبادالت.**

**در اینجا میتونید صف خرید و فروش ها رو ببینید .. قرمز ها صف فروش هستن سبز ها صف خرید .**

**در سمت راست این بخش میتونید تاریخچه تبادالت و معامالت رو ببینید که چه مقدار خرید و فروش ، در چه ساعتی و چه قیمتی انجام شده صفحه هم بخش خرید و فروش رو مشاهده میکنید که در ویدیو های دیگر که میتونین در کانال آپارات و یوتیوب ما ببینید به طور کامل و مفصل به توضیح راجب این بخش پرداخته شده( . در قسمت باالی صفحه هم**  **آیکون هایی رو میبینید .** tour **قسمتیه که توضیحات مختصری راجب این صفحه داده . آیکون بعد اخبار رو نشون میده . با استفاده از آیکون بعد میتونید تم برنامتون رو به دلخواه انتخاب کنید روی شب باشه یا روز و آ یکون آخر برای اینه که سرعت اینترنتتون رو در این صرافی ببینید**

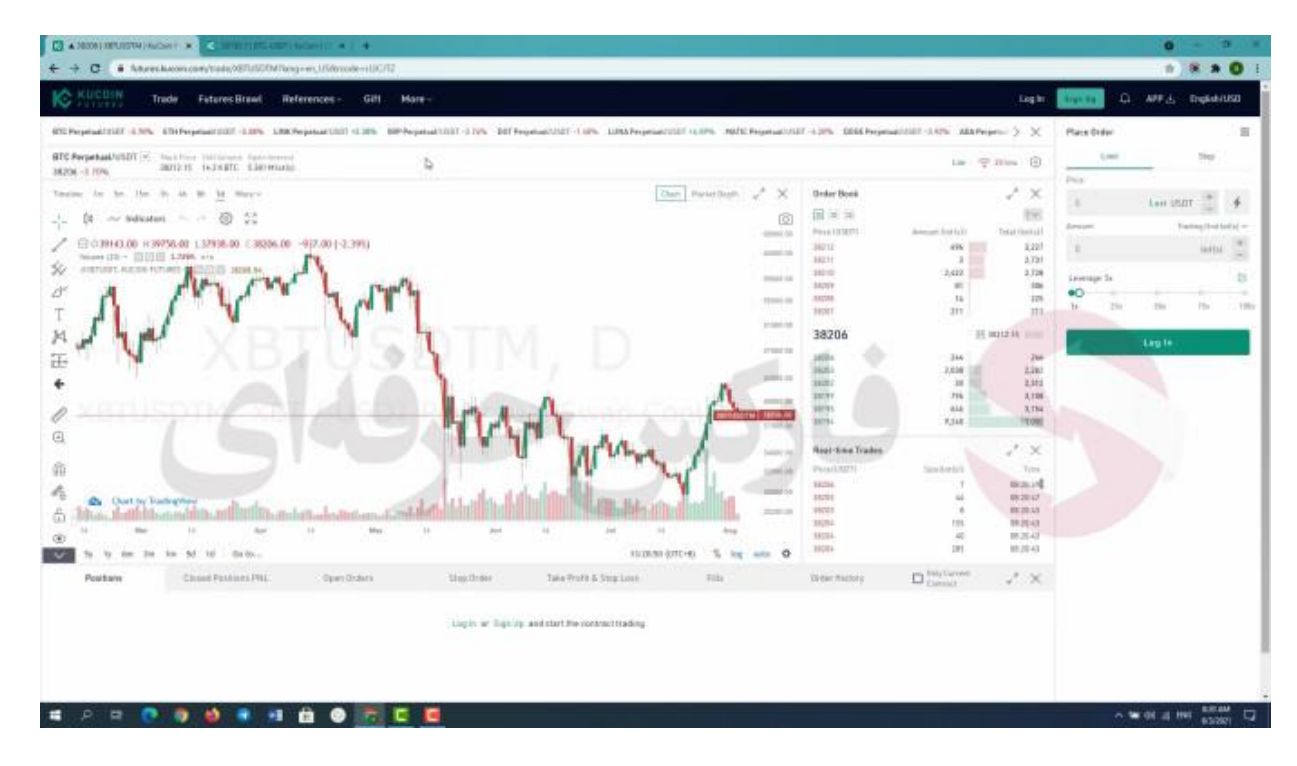

#### **Derivatives یا مشتقات**

**در قسمت مشتقات یا** Derivatives **میتونید بخش هایی مثل** Lite Future **و یا** Pro Future **رو ببینید**

**فرق زیادی بین این دو وجود ندارد به جز این که در حالت** Pro **میتونید تجزیه تحلیل دقیق تری رو مشاهده کنید در صورتی که در حالت کالسیک تنها اطالعات ضروری و مهم برای معامله نشان داده میشود . پیشنهاد من به شما استفاده از بخش پیشرفتسن چون در صورتی که طریقه استفاده از حالت پیشرفته رو بیاموزید میتونین به راحتی از بخش کالسیک هم استفاده کنید**

در معاملات آتی یا فیوچرز روش کار کاملا متفاوت با معاملات اسیات هست، بنابراین با خرید یک رمز ارز شما این رمز ارز را در کیف پول/ مثلا تراست ولت )یا حساب خود ندارید و حتی قادر به انتقال از شخص به شخص یه کارت دیگر نیستید ، در اینجا شما با قراردادها کار میکنید، درواقع قراردادهای خرید و فروش روی رمزارز موردنظر خودتان را معامله **میکنید** .**با کلیک روی** USDT/perpetual BTC **میتوانید قرارداد موردنظر خود برای باز کردن معامله روی آن رمزارز را انتخاب کنید**.

به عنوان مثال اگر شما قصد باز کردن موقعیت بر روی رمزارز بیت کوین را داشته باشید، کافی است که عبارت BTC را **در نوار جستجو وارد کنید تا قراردادهای موجود برای رمزارز بیت کوین را مشاهده کنید**. **عالوه بر اون میتونین لیستی از ارز های دلخواهتون رو ایجاد کنید**

**خوب** 2 **بخش بعد نیاز به ثبت نام در سایت داره که ما در جلسه**306 **ام این موارد رو آموزش دادیم و شما میتونید تو کانال یوتیوب و آپارات فارکس حرفه ای این فیلم ها رو ببینید**

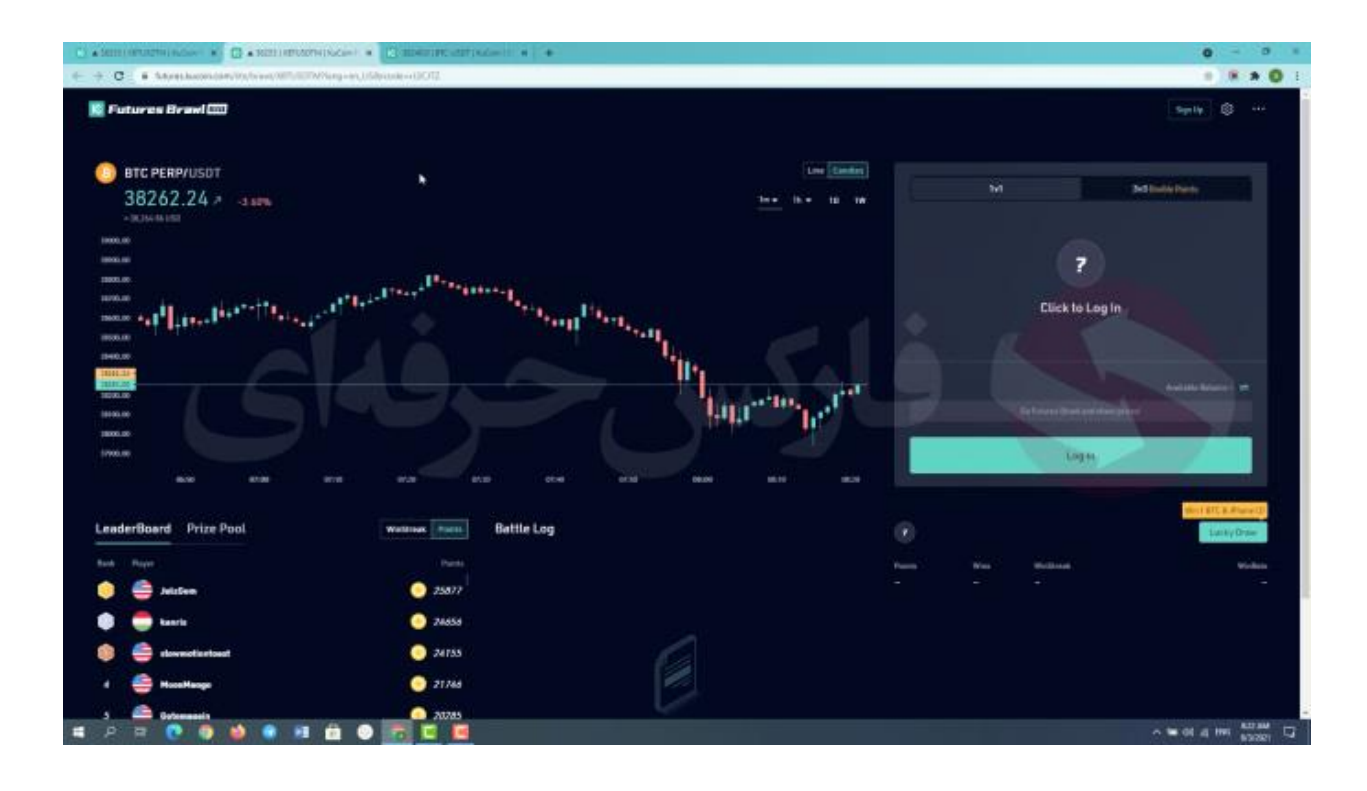

## **Future Brawl یا نزاع و رقابت**

**این قسمت جز جدیدترین آپدیت هایی هستش که توسط کوکوین ارائه شده و طرفدارای زیادی هم داره ولی برای ورود به این قسمت حتما باید ثبت نام کنید و برای ما ایرانیا امکان پذیر نیست چون نیاز به احراز هویت داره. اما اگه بخوام توضیح بدم چطوریه میشه گفت این نوع کسب درآمد مشابه باینری آپشن می باشد**

**به این صورت که شما تا چند دقیقه آینده بیت کوین رو پیشبینی میکنید و مقداری رو به عنوان** Long or Short **قرار میدید و تا** 5 **دقیقه آینده مشخص میشه. اگه** long **بود و شما** long **انتخاب کرده بودید به نسبت مقدار پول به حساب شما میاد و اگه برعکس جهت انتخابی شما پیش رفت شما بازنده هستید و سرمایه تون رو از دست دادید**.

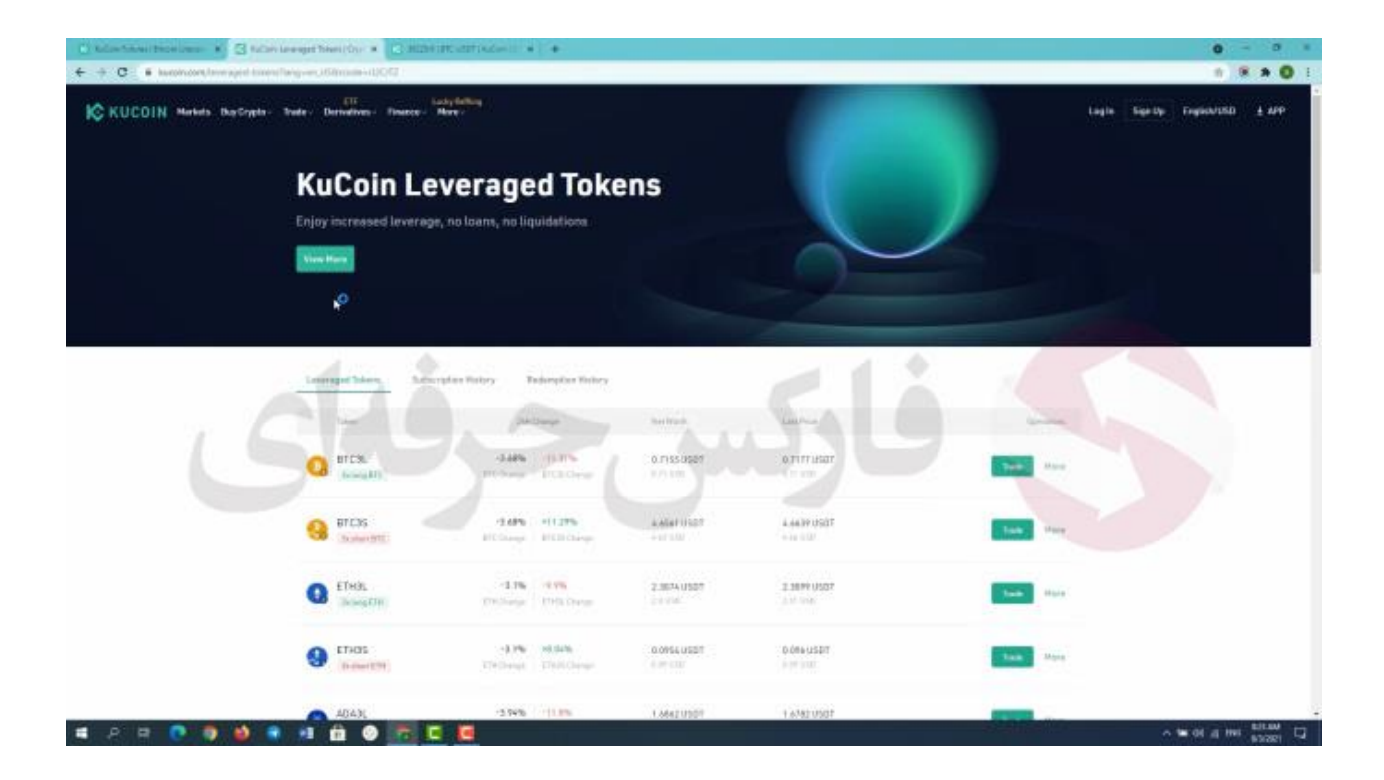

توکن های لوریج دار بایننس/ توکن های غیر زنجیره ای )دارایی های قابل معامله در بازار spot بایننس هستند که به کاربران امکان ریسک لوریج دارایی پایه را می دهند .هر توکن لوریج، نشاندهنده یک سبد از موقعیتهای قراردادی دائمی **است**.

**قسمت بعد یعنی** Finance **یا سرمایه گذاری مختص وام گرفتن از صرافی و استیک کردن ارز خود سایت** kucoin **عه و میتونین از این قسمت هم استفاده کنید**

**قسمت** More **یا بیشتر هم مربوط به رویداد ها یا ایردراپ ها و تخفیف هاییست که سایت** kucoin **در اختیارتون قرار میده**

**برای کسب فایل های آموزشی دیگر، نحوه معامله، فنون ترید موفق و سیگنال های روزانه به همراه سرویس های بیشتر، می توانید با مشاوران ما در تلگرام و واتس آپ از طریق شماره 00971555406880 در تماس باشید.**

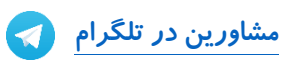

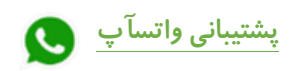

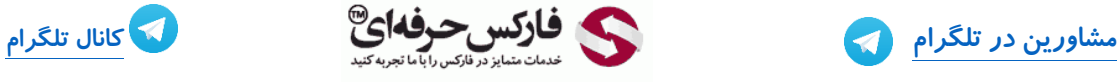

**[https://pforex.vip](https://pforex.vip/) [پشتیبانی واتسآپ](https://wa.me/971555406880) شماره تماس: <sup>00971555406880</sup>**

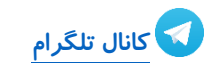

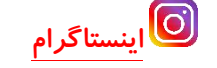